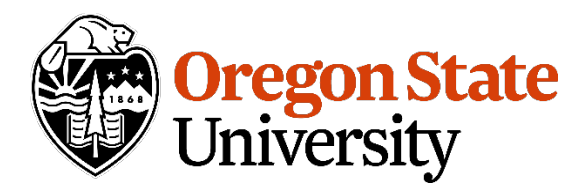

This guideline document is a companion to RO Policy 20-001 "Expense Verification for Federally-Funded Sponsored Projects" and provide additional detail on responsibilities and processes.

## **Guidelines:**

After each monthly financial period close, Principal Investigators (PIs) will have access to posted expenses in an online GRS Expense Verification tool for review and approval. The tool includes a mechanism to communicate requests for changes to the appropriate business center grant accountant (BC) for timely completion.

Use of the tool will be mandatory in January 2020, at that point it will replace other duplicative PI expense approvals including review of BennyBuy invoices and BennyBuy purchases under \$5,000, and in the future travel reimbursements and Pcard transactions.

Expenses that have other systems in place for PI approval or that automatically follow posted expense will not be included in the verification tool list. These include F&A charges (formerly known as indirect costs), OPE (Other Payroll Expenses/Fringe Benefits), and subaward invoices.

As this tool will be the basis for moving to annual project-based effort certification on federal awards, it will be important to pay particular attention to labor costs posting to the grant index, as well as discovering missing labor costs that need corrections.

Expense verification is to be completed at least quarterly for each federally sponsored grant index and reminders will be pushed out to fund managers identified in Banner (or authorized delegates identified within GRS) on a quarterly basis.

The system will track and the Office for Sponsored Research and Award Administration (OSRAA) will monitor completion of the expense verification process. Failure to comply with timely completion of expense verifications will result in feedback to the PI for counseling on the importance of timely reviews, and in possible removal of unverified expenses.

**Jump to Topic: [Principal Investigator \(PI\) Steps](#page-1-0) [Delegate Authority](#page-6-0) [Business Center Grant Accountant \(BC\) Steps](#page-7-0) [Office for Sponsored Research and Award Administration \(OSRAA\) Steps](#page-9-0) [Forms & Tools](#page-9-1) [Related Information](#page-9-2)**

# <span id="page-1-0"></span>**Principal Investigator (PI) Steps:**

In the notification email, the PI (or delegate) is provided a list of indexes that require review, with links to the approval screen as shown below:

Period: June 2020

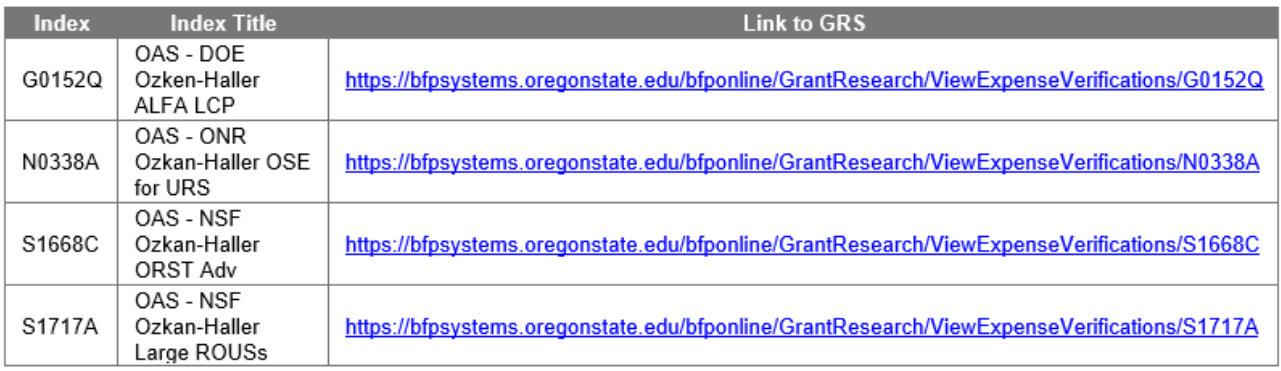

This link will open the GRS reconciliation Expense Verifications tab for the selected grant index:

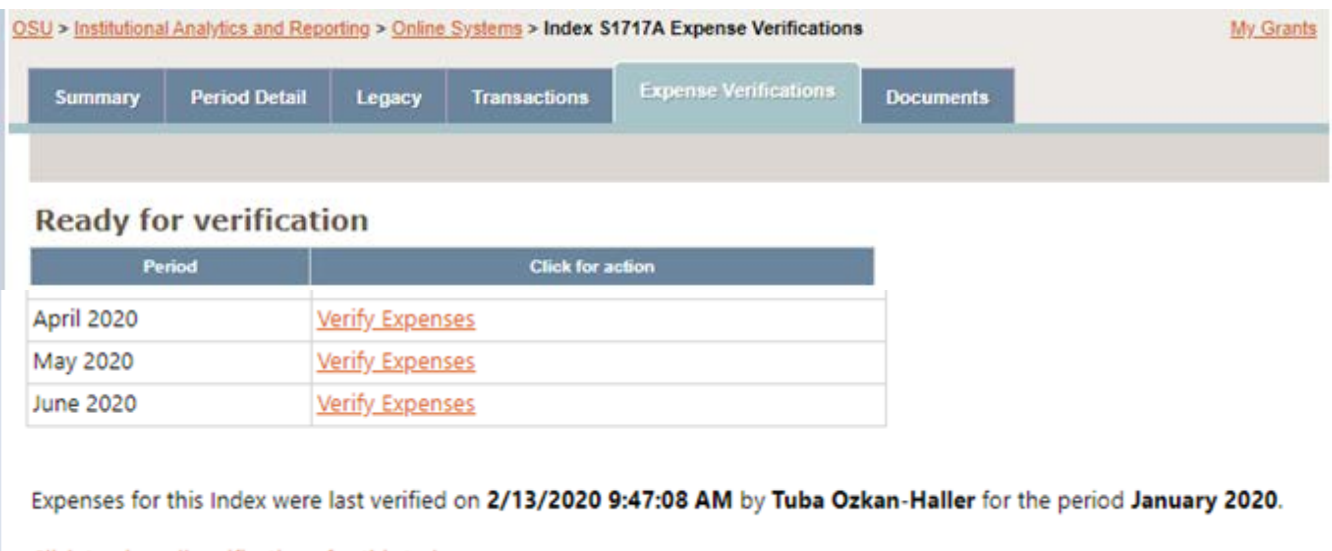

Click to view all verifications for this Index.

Select the Verify Expenses link to open a screen with a list of direct expenses posted during the review month. Verify that the expenses charged to the award during the month are allowable, allocated appropriately, reasonable, and directly benefit the project to the best of your knowledge.

#### **Verify Expenses GRS Tab:**

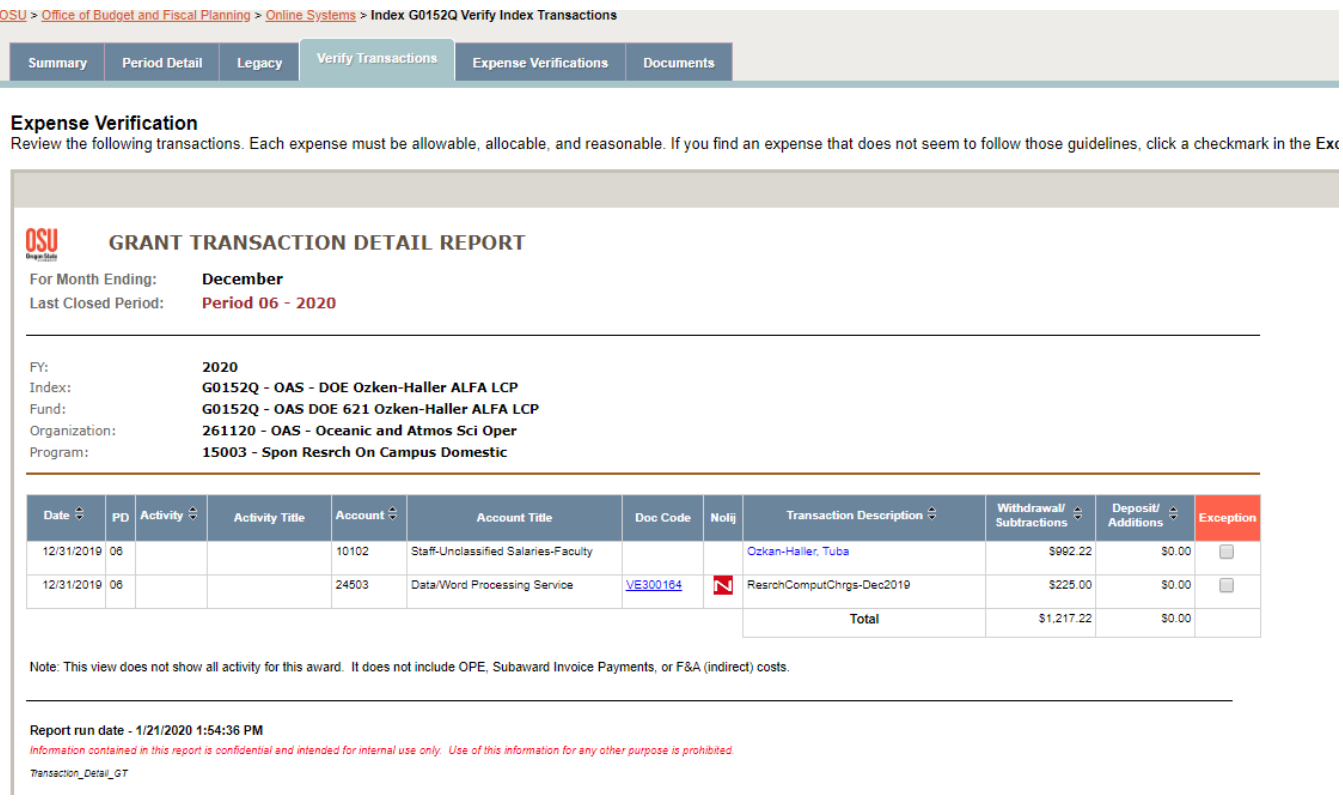

Items are presented for review with Labor showing at the top, and then Supplies and Services and Travel grouped together underneath.

The expenses may be sorted in various configurations for ease of review by clicking on the on the subject line. The example above is currently sorted by Account, but could also be sorted by Date, Activity, Transaction Description, or Amount (AKA Withdrawal/Subtractions). You may find it helpful to prioritize the largest dollar amounts at the top of the screen when reviewing expenses.

As with other GRS screens, you may drill down for more details about the transaction by clicking on the Document Code (Doc Code) hot link and/or by clicking on the N that indicates that a Nolij document may be available. (Please note that documents beginning with "IB" are maintained in BennyBuy, which does not post a document image in Nolij at this time. PCMM is working with the vendor for a solution to resolve this.)

When reviewing expenses, it is important to pay particular attention to the people paid on the award for the month, verifying that the charges reflect of the level of effort appropriate to the project for each person for the represented timeframe. This verification process provides the foundation to support moving to an annual project-based effort certification process on federal awards.

Names of people paid on the index are hot-linked to a Grant Employee Drilldown Summary tab that shows 100% of the month's pay distribution for that person to aid in the review process. This is an informational screen that opens in a new tab. When you have completed the review for that person, close the tab to return to the Verify Transactions tab.

If there are no exceptions (errors) found, click the Next button at the bottom of the page to complete the verification submission:

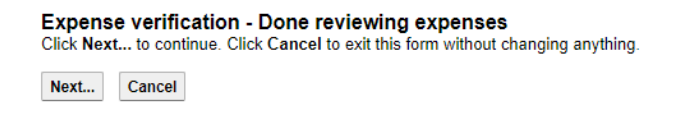

The system will ask for confirmation that the posted expenses are correct. Press Submit if they are and Cancel if more review is needed.

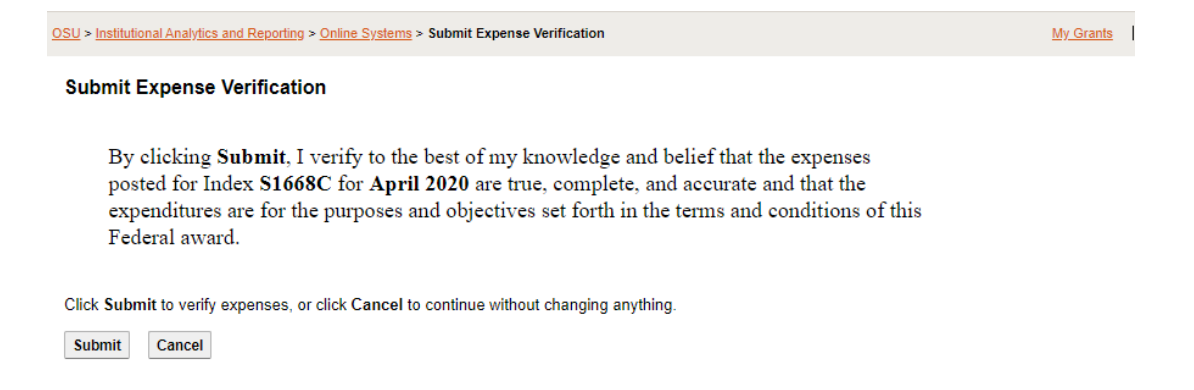

The system will mark the expense verification as complete for the index and month verified.

Repeat steps for each index and month for which a reconciliation / verification is due.

Grant Transaction Detail Report:

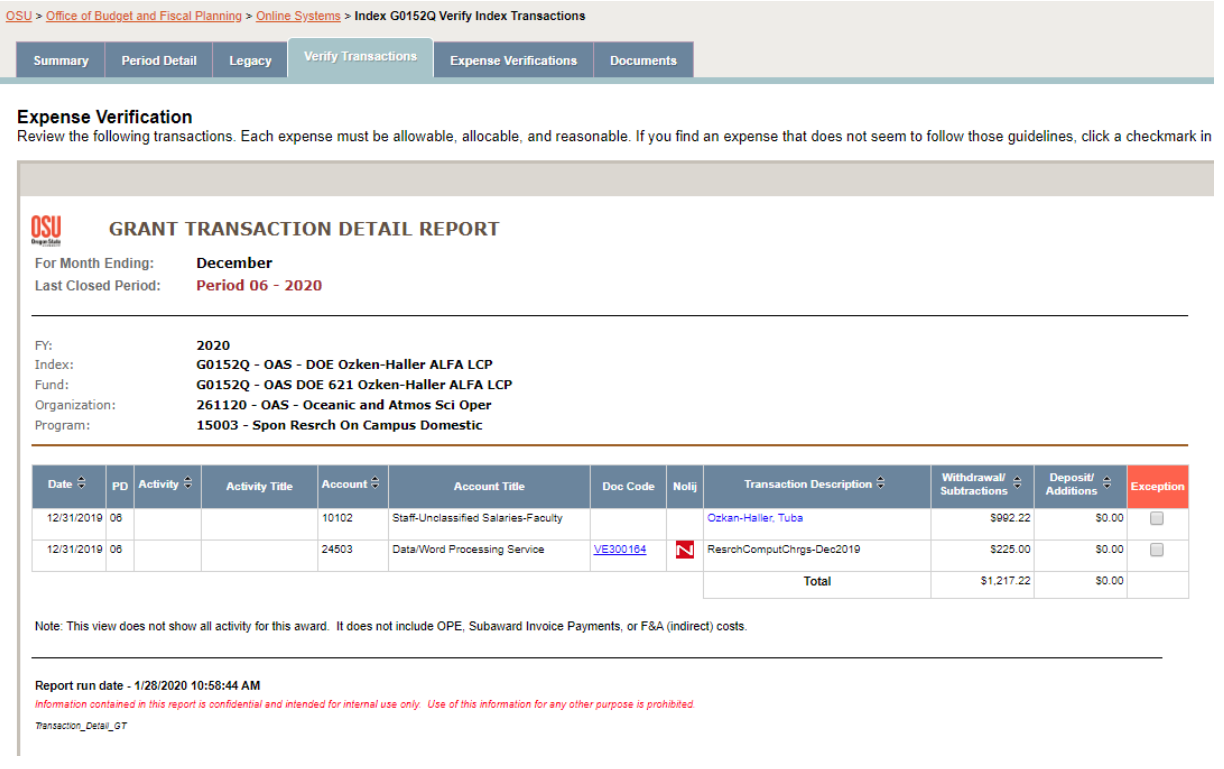

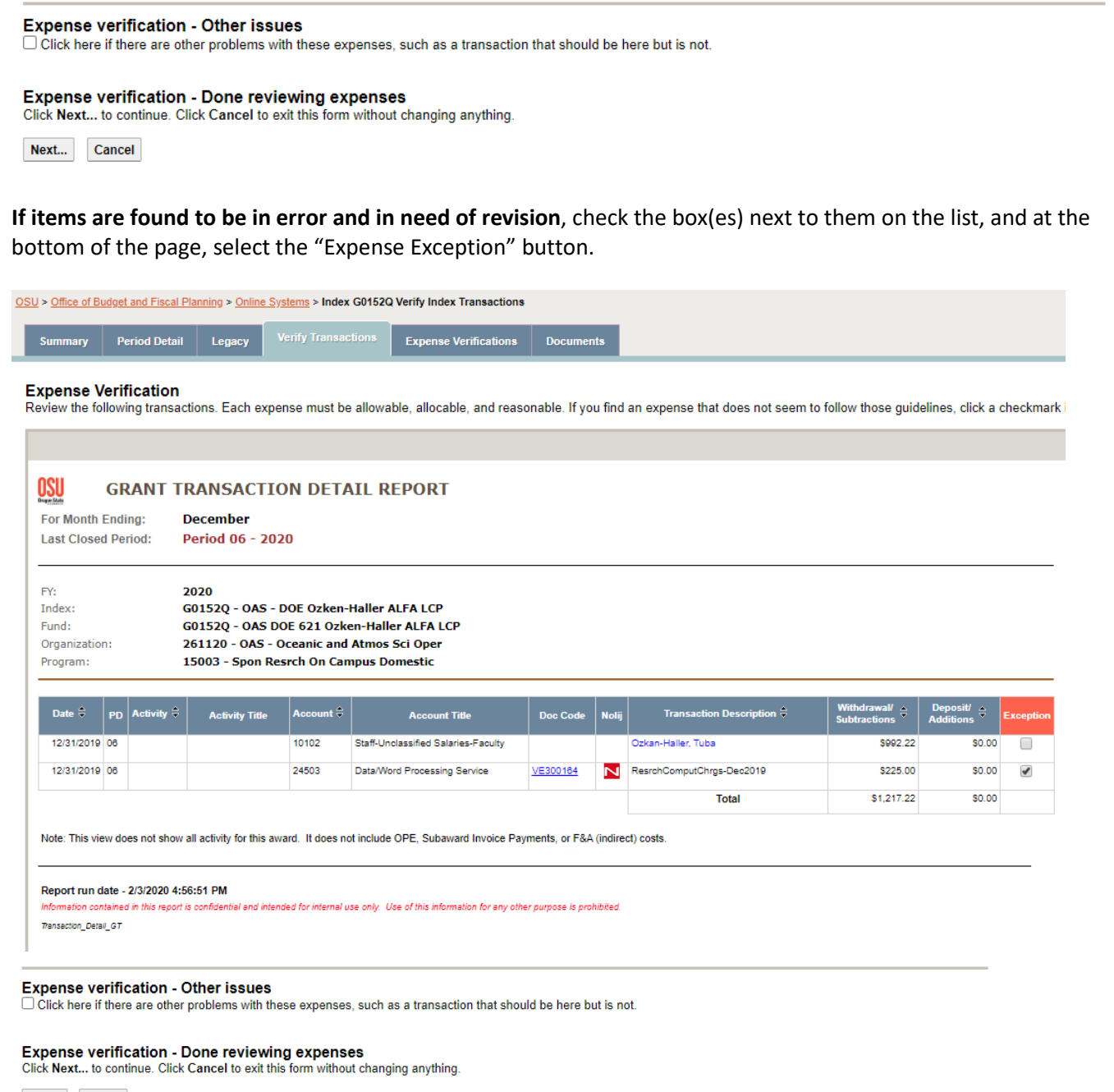

Next... Cancel

Checking a box or boxes will open the Expense Verification Exception Description screen, pre-populated with the document numbers and transaction description for items flagged on the prior screen. Enter additional information about each of the questioned items and select the Submit Exceptions button to initiate a correction action and verify all unmarked items:

OSU > Office of Budget and Fiscal Planning > Online Systems > Index G0152Q Verify Expenses > Expense exception description

#### **Expense Verification Exception Description**

Describe each expense exception briefly.

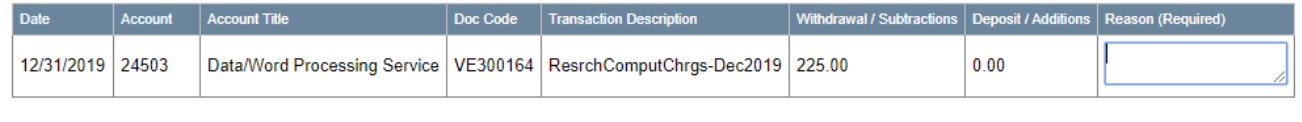

Click Submit Exceptions to notify your Grant Accountant of these issues. Click Cancel to exit this form without sending anything.

Submit Exceptions... Cancel

If expenses are missing from the list that you expected to see posted for the month, select the Expense Verification – Other issues box to flag the missing items. Selecting this box will also create an exception and provide an opportunity to enter notes for correction.

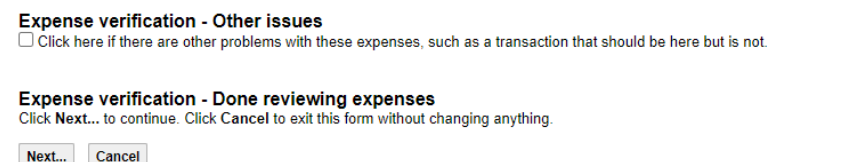

The exception step will send an action to the appropriate business center grant accountant to make the designated correction(s). As noted, all other items will be marked as verified and the system will update the process as complete for the PI for the index and month.

The system will track completion of expense verifications and send reminders to the PI for incomplete verification periods. Items will remain on the list until the verification process is completed by the PI or delegate.

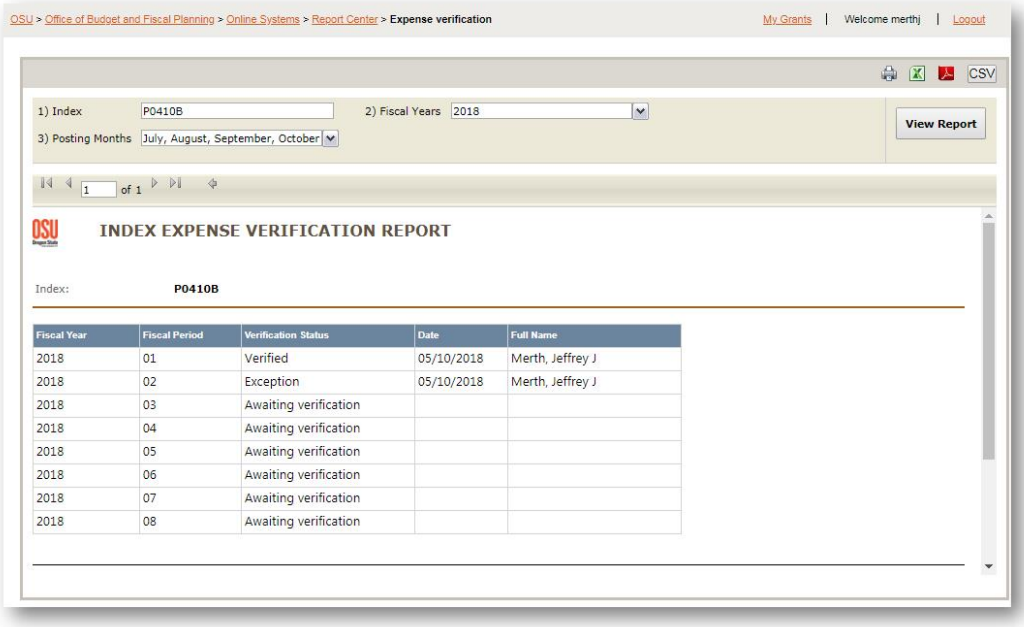

For PIs with multiple verifications, there is a dashboard page showing a list of items ready for verification. This allows PIs to move from one verification to the next without going back to email or other pages. After verifying expenses in the usual process, you are returned to the dashboard page. Other items that require verification can then be opened.

#### **Escalation Process:**

The following actions will be taken if verifications are not completed on a timely basis:

- **Reminder** 30 days after the initial distribution, an email will be sent to the PI as a reminder of the due date.
- **1st Delinquent Notice** At 60 days after the initial distribution, expense reviews become delinquent. On day 62, a notice of outstanding verifications will be sent will be sent to the PI and Delegate, if applicable.
- **2nd Delinquent Notice** At day 70, a delinquent notice will be sent from the Associate Vice President for Research Administration and Development to the PI only, with an explanation that unverified charges will have to be removed from the federally sponsored program unless the verification process is completed within two weeks.
- **3rd Delinquent Notice** If reconciliation reviews are not completed within two weeks of the 2nd delinquent notice, the PI and unit head will be informed of non-compliance with OSU's policy. The unverified expenses will be treated as an unallowable costs that must be removed from the project the following month.

# <span id="page-6-0"></span>Delegate Authority:

A PI may authorize a person in the Grant Reporting System to review expenses on their behalf. However, this does not relieve the PI of their responsibility for the accuracy of their grant expenses and labor allocations on their grants.

The Delegate will assume a "Research Assistant" role in GRS and has delegated fiscal review authority over a PI's grants. This system role may be applied to an employee who has working knowledge of the program, is not a student or temporary employee, and is not a business center employee.

To authorize a Delegate, contact Sandy Cobb, Research Fiscal Officer a[t sandy.cobb@oregonstate.edu.](mailto:sandy.cobb@oregonstate.edu)

## <span id="page-7-0"></span>**Business Center Grant Accountant (BC) Steps:**

The business center grant accountant (BC) assigned to the award will be notified by a system-generated email of required changes and transaction exceptions:

Dear Business Center Grant Accountant.

You have expense verification exceptions that need to be reviewed for award(s) with federal funds:

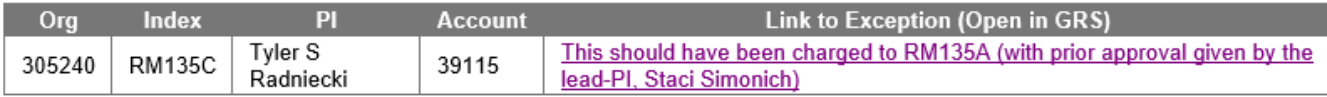

This reconciliation process is OSU's documentation of PI review and approval of expenses and completion of this process is the foundation for OSU moving toward project-based annual effort certification.

The email will include the Org in the subject line to assist with routing to the appropriate grant accountant within the BC and a link to a detailed information page about the exception:

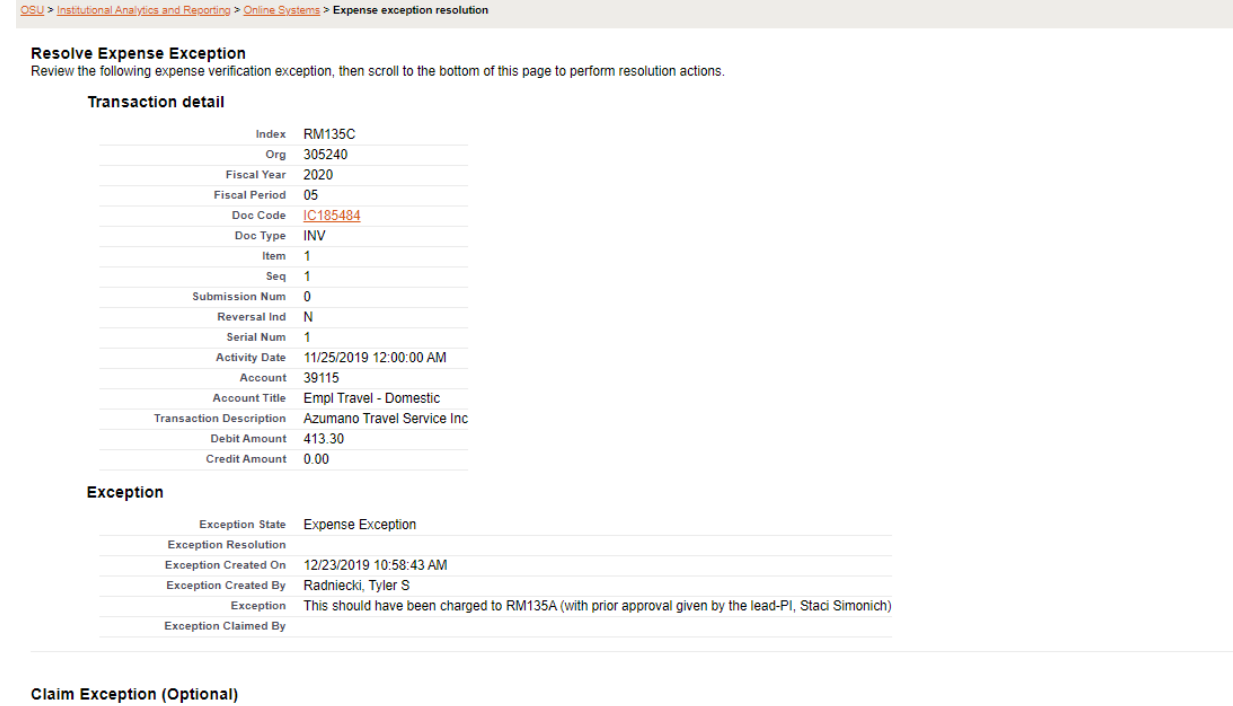

Claim this exception to let others know that you are working on it. Release the claim when you want someone else to work on the exception

**Claim Exception** 

#### **Expense Exception Resolution**

When you have resolved the expense exception in Banner or another system, enter the method you used to resolve the exception in the list below. To save your changes, click Resolve Exception. Click Cancel to exit t

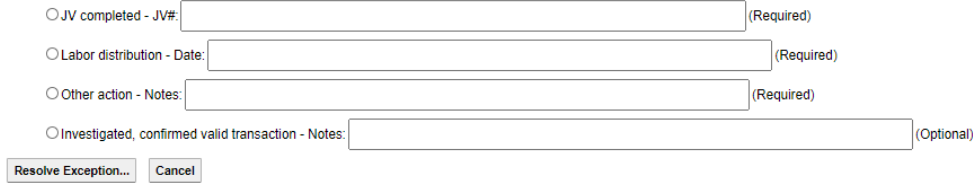

The Claim Exception section of the screen allows the BC to identify who is working on the exception to avoid duplication of effort. To claim an exception, go to the home page of GRS. In the "Expense Verification" section, click "Resolve Expense Verification Exceptions". Find the exception you want to claim, then click its link in the "Exception - Click to Resolve" column. On the "Resolve Expense Exception" page, in the "Claim Exception (Optional)" section, click on "Claim Exception".

This is optional and may be released if needed. To release a claim, browse to any exception that you have claimed, then click "Release Claim". Claiming an exception gives information to others only and does not stop others from changing the exception.

#### **Claim Exception (Optional)**

Claim this exception to let others know that you are working on it. Release the claim when you want someone else to work on the exception.

**Claim Exception** 

The BC will investigate the exception and make the appropriate cost transfer and/or adjustments as needed and as discussed with the PI. The change may involve a Journal Voucher, Labor Distribution, just review and explain, or other action. These will be noted in the Expense Exception Resolution section of the screen:

#### **Expense Exception Resolution**

When you have resolved the expense exception in Banner or another system, enter the method you used to resolve the exception in the list below. To save your changes, click Resolve Exception. Click Cancel to exit this form without changing anything.

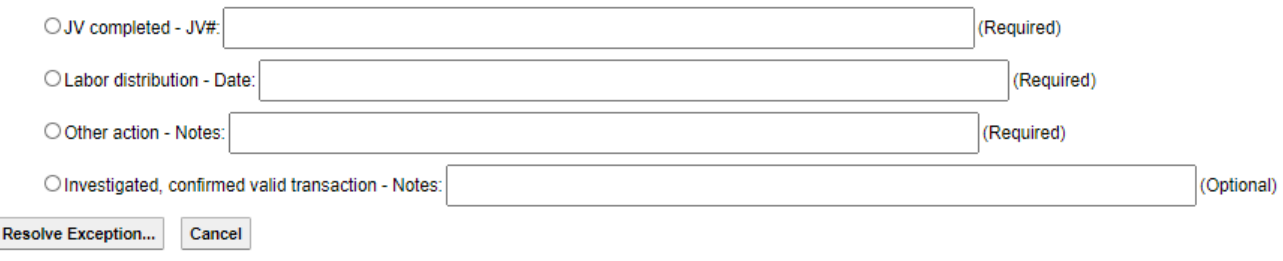

The exception will be cleared in the expense verification tool by recording the JV number, indicating the date that a labor distribution was completed, noting that some other action taken with a text box to record that action, or confirming that the item was investigated and that the transaction is valid, making notes as required. Pressing the Resolve Exception button will clear the exception and complete the verification in the system.

#### **Escalation Process:**

The system will track completion of required changes and will send reminders for unresolved items. The following actions will be taken if corrections are not completed on a timely basis:

- **Reminder** 30 days after the initial distribution, a system-generated email will be sent to the BC accountant as a reminder of the requested correction.
- **1st Delinquent Notice** At 60 days after the initial request, corrections become delinquent. On day 62, a system-generated notice of outstanding verifications will be sent will be sent to the BC grant accountant and to the Business Center Manager.
- **2nd Delinquent Notice** At day 70, a delinquent notice will be sent from the Associate Vice President for Research Administration and Development to the BC Manager only.
- **3<sup>rd</sup> Delinquent Notice** If corrections are not completed within two weeks of the 2<sup>nd</sup> delinquent notice, the BC, BC Manager, and Controller will be informed of non-compliance with OSU's policy.

# <span id="page-9-0"></span>**Office for Sponsored Research and Award Administration (OSRAA) Steps:**

The system will track completion of required reconciliations and changes, and will send appropriate reminders to the PI and BC. The system will send OSRAA a list of delinquent expense verifications for OSRAA to follow up with PI and/or BC as necessary. OSRAA will track and report on exceptions and types of resolution resulting from the tool.

Generally, changes will be not encouraged after the verification process has been completed, but if changes are identified, additional documentation and justification will be required to show why the change is now necessary, how it was overlooked during review, and a description of what steps that will be taken to ensure that future late changes are avoided.

## <span id="page-9-1"></span>**Forms & Tools**

- [OSU Grant Reporting System \(GRS\)](https://bfpsystems.oregonstate.edu/bfponline/Default.aspx)
- [GRS Expense Verification](https://bfpsystems.oregonstate.edu/bfponline/ReportCenter/ViewReport/251) Tool
- [OSU Grant Reporting System \(GRS\) Documentation](https://red.engr.oregonstate.edu/sites/red.engr.oregonstate.edu/files/handout_2_-_grs_core.pdf)
- [OSU Grant Reporting System \(GRS\) Support Portal](https://iar.oregonstate.edu/support?system%5B1%5D=grs_system)
- OSU Grant Reporting System (GRS) [Grant Reports for Principal Investigators \(Video\)](https://iar.oregonstate.edu/question/grs-grant-reports-principal-investigators-video)
- OSU Grant Reporting System (GRS) [Grant Reports for Accountants \(Video\)](https://iar.oregonstate.edu/question/grs-grant-reports-accountants-video)
- [Grant Reporting System Access Roles \(PDF\)](https://iar.oregonstate.edu/system/files/grs_access_roles.pdf)

## <span id="page-9-2"></span>**Related Information**

- [OSRAA Website](https://research.oregonstate.edu/osraa)
- [Matrix of Roles and Responsibilities for Sponsored Projects](https://research.oregonstate.edu/osraa/osraa-organization/roles-and-responsibilities)
- [Research Office Policy #20-001: Expense Verification for Federally-Funded Sponsored Projects](https://research.oregonstate.edu/osraa/policies)
- [Research Office Policy #17-001: Documentation Standards](https://research.oregonstate.edu/sites/research.oregonstate.edu/files/documentation_standards_policy_0.pdf)
- [Research Office Policy #16-004: Labor Distribution Policy and Guidelines](https://research.oregonstate.edu/sites/research.oregonstate.edu/files/labor_distribution_policy_10-16-2016.pdf)
- [Research Office Policy #16-003: Effort Reporting Policy and Guidelines](https://research.oregonstate.edu/sites/research.oregonstate.edu/files/effort_reporting_policy_10-16-16.pdf)
- [Research Office Policy #16-007: Multiple Principal Investigators on Sponsored Projects Policy](https://research.oregonstate.edu/sites/research.oregonstate.edu/files/multi_pi_policy.pdf)
- [Research Office Policy #19-004: Unallowable Costs Policy](https://research.oregonstate.edu/sites/research.oregonstate.edu/files/unallowable_costs_policy.pdf)
- [Research Office Policy #19-001: Principal Investigator Eligibility](https://research.oregonstate.edu/sites/research.oregonstate.edu/files/pi_eligibility_policy.pdf)
- [Fiscal Operations Manual, 1107 Journal Vouchers](https://fa.oregonstate.edu/fis-manual-archive/1107-journal-vouchers)
- OMB 2 CFR Part 200 [Uniform Administrative Requirements, Cost Principles, and Audit](https://www.govinfo.gov/content/pkg/CFR-2014-title2-vol1/xml/CFR-2014-title2-vol1-part200.xml)  [Requirements for Federal Awards](https://www.govinfo.gov/content/pkg/CFR-2014-title2-vol1/xml/CFR-2014-title2-vol1-part200.xml)
- [Federal Acquisition Regulation \(FAR\)](https://www.acquisition.gov/browse/index/far)